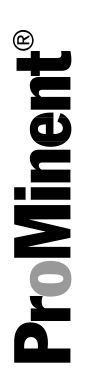

# DULCOMETER® Régulateur multiparamètres diaLog DACb

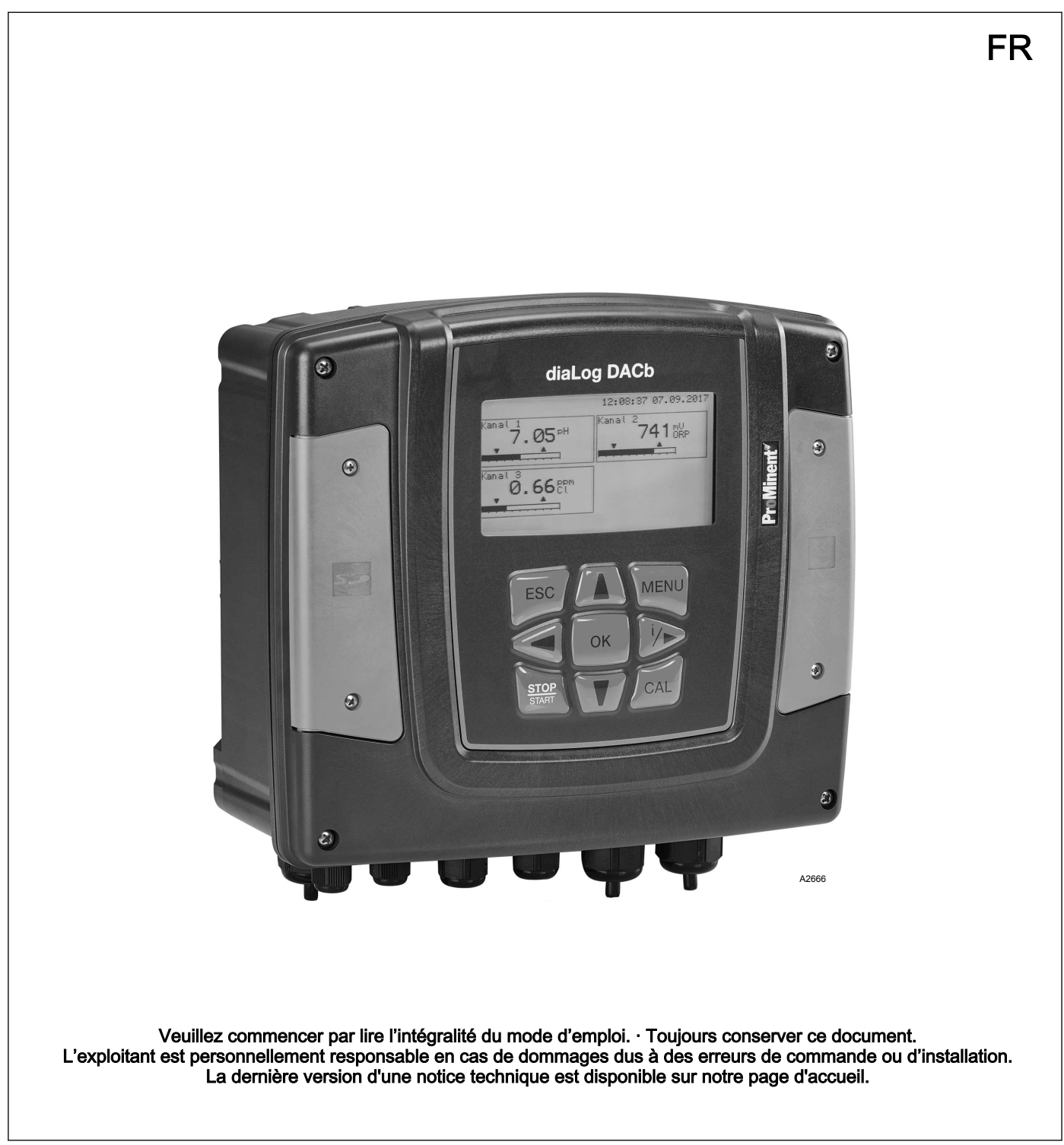

#### Principe d'égalité

Le présent document utilise la forme masculine selon les règles de la grammaire au sens neutre, afin de simplifier la lecture de ce texte. Il s'applique toujours de même aux femmes et aux hommes. Nous remercions les lectrices de bien vouloir comprendre les motifs de cette simplification.

#### Instructions complémentaires

Veuillez lire les instructions complémentaires.

#### Infos

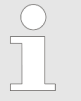

Une Info donne des indications importantes sur le fonctionnement correct de l'appareil ou vise à faci‐ liter votre travail.

#### Avertissements

Les avertissements sont associés à des descriptions détaillées des situations dangereuses.

Afin de mettre en valeur les consignes, les références, les énumé‐ rations, les résultats et d'autres éléments, les indications suivantes peuvent être utilisées dans ce document :

#### Tab. 1 : Autres indications

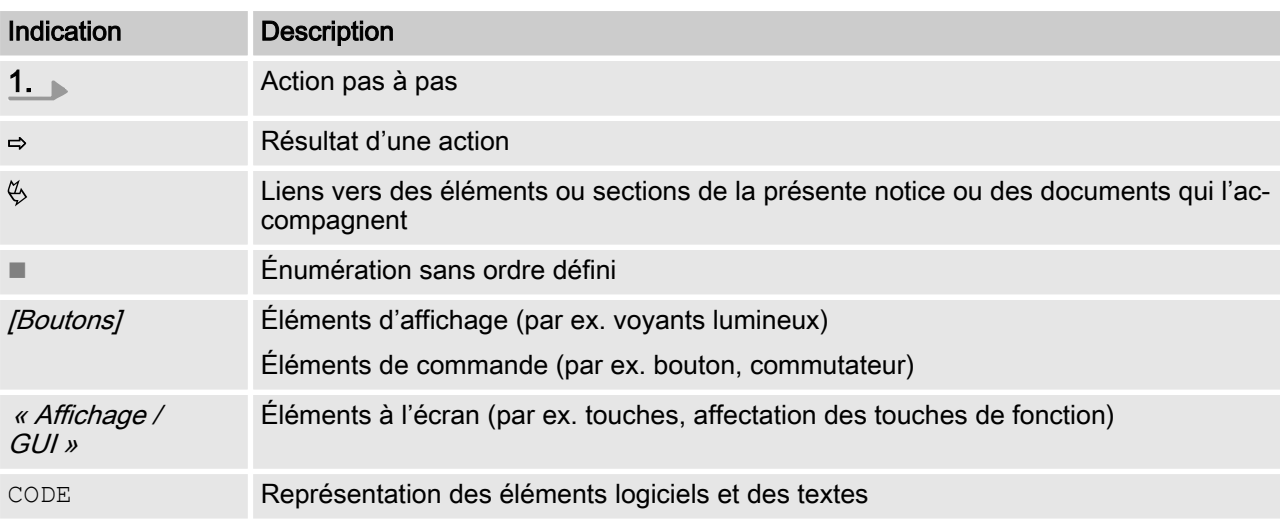

## Table des matières

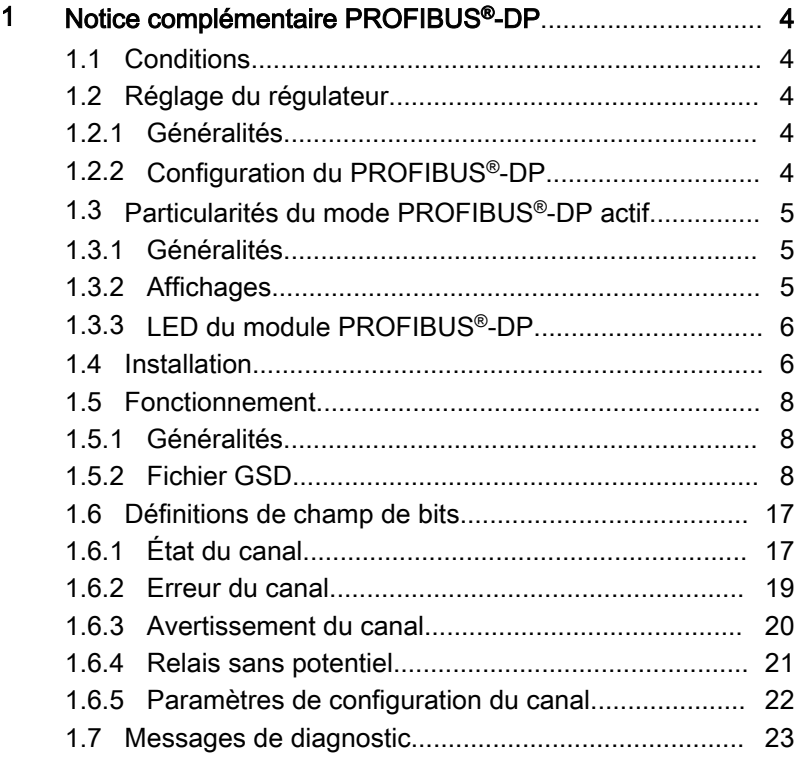

### <span id="page-3-0"></span>1.1 Conditions

Le personnel doit connaître le contenu de la « Notice technique et de montage du régulateur multiparamètres diaLog DACb DULCO‐ METER® ».

Le régulateur doit être équipé d'un module PROFIBUS®-DP.

Validité de la notice complémentaire

La présente notice complémentaire est valable uniquement avec les notices techniques du régulateur multiparamètres diaLog DAC<sub>b</sub>

### 1.2 Réglage du régulateur

#### 1.2.1 Généralités

Le régulateur avec fonction PROFIBUS®-DP se règle comme le régulateur standard ; seule la fonctionnalité de bus se rajoute.

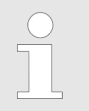

#### Interruption du processus de réglage

Le processus de réglage est interrompu en cas d'inactivité d'une durée supérieure à 60 secondes.

#### 1.2.2 Configuration du PROFIBUS®-DP

Pour pouvoir commander le régulateur via PROFIBUS®-DP, le PROFIBUS®-DP doit être activé dans le menu de commande du régulateur ; voir à cet effet la notice technique du régulateur.

Toutes les entrées externes fonctionnent, même lorsque le PRO‐ FIBUS<sup>®</sup>-DP est actif. Les entrées externes déclenchent les réactions attendues comme lorsque le régulateur fonctionne sans PROFIBUS®-DP ; voir notice technique du régulateur. Le régula‐ teur envoie les informations correspondantes au maître (automate programmable, PC, etc.) via le PROFIBUS®-DP.

Même si le bus de terrain est réglé sur inactif, le maître peut accéder à la lecture des données du régulateur, qui sont définies dans son fichier GSD.

Si le PROFIBUS®-DP est inactif ou réglé sur inactif, les paramètres du mode sélectionnés avant le passage à l'état « inactif » sont chargés dans le régulateur.

Si le régulateur est commuté sur un autre mode de fonctionne‐ ment, il s'arrête et ne peut être relancé qu'au moyen de la touche  $\boxed{\phantom{0000}}$  /Stop/Start].

- 1. Pour ouvrir le « Menu » : appuyer sur la touche [Menu].
- 2. Utilisez les touches fléchées pour sélectionner la rubrique de menu « Paramétrage » et confirmez à l'aide de la touche  $IOK$ ].
	- $\Rightarrow$  Le menu « Paramétrage de l'appareil » apparaît.
- <span id="page-4-0"></span>3. Utilisez les touches fléchées pour sélectionner la rubrique de menu « Configuration bus » et confirmez à l'aide de la touche [OK].
	- $\Rightarrow$  Le menu « *Configuration* » apparaît.
- 4. Dans le menu « Configuration », vous pouvez effectuer les réglages suivants :
	- « Configuration à distance »
		- Activation et désactivation de configuration à dis‐ tance.
	- « Adresse »
		- Permet de régler l'adresse à laquelle le régulateur est joignable dans le bus.
	- « Terminaison »
		- Permet de définir si le régulateur est le dernier appa‐ reil du bus et si la résistance de bouclage doit être activée ou non.

#### 1.3 Particularités du mode PROFIBUS®-DP actif

#### 1.3.1 Généralités

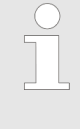

#### Réglage ou programmation

En mode PROFIBUS® -DP, le régulateur ne peut pas être réglé ni programmé manuellement. Pour effectuer un réglage ou une programmation du régulateur, il faut commuter le PROFIBUS® -DP sur « inactif » .

- Lors du passage au mode PROFIBUS®-DP, les réglages du dernier mode sans PROFIBUS®-DP sont repris. En revanche, les réglages effectués via le PROFIBUS®-DP ne sont pas enre‐ gistrés. Ils restent valables uniquement tant que le régulateur est connecté avec le PROFIBUS®-DP.
- Lorsque vous commutez le régulateur en mode PROFIBUS<sup>®</sup>-DP, il s'arrête. Pour pouvoir le commander à nouveau, appuyez sur la touche [Stop/Start]. L'ordre de démarrage est transmis via le PROFIBUS®-DP.

#### 1.3.2 Affichages

Lorsque le mode PROFIBUS®-DP est en cours, plusieurs symboles apparaissent sur l'affichage.

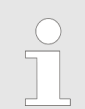

#### Symboles courants

Les symboles courants sont décrits dans la notice technique du régulateur.

## <span id="page-5-0"></span>1.3.3 LED du module PROFIBUS®-DP

#### LED 1 (à gauche) - Mode module

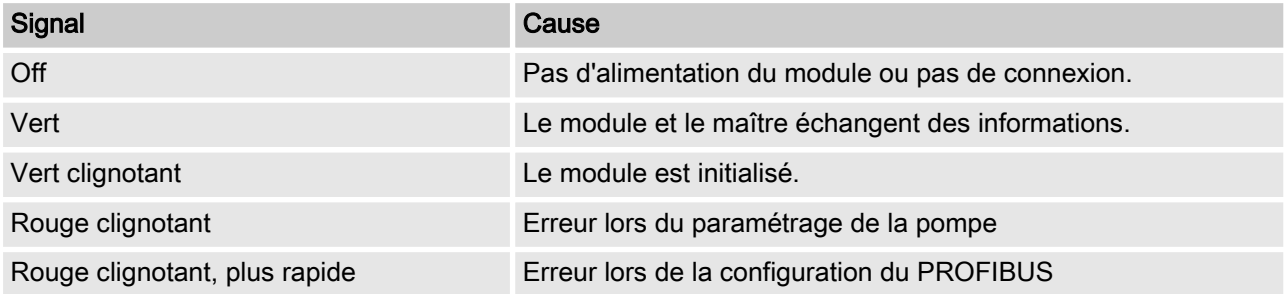

#### LED 2 (à droite) - Statut module

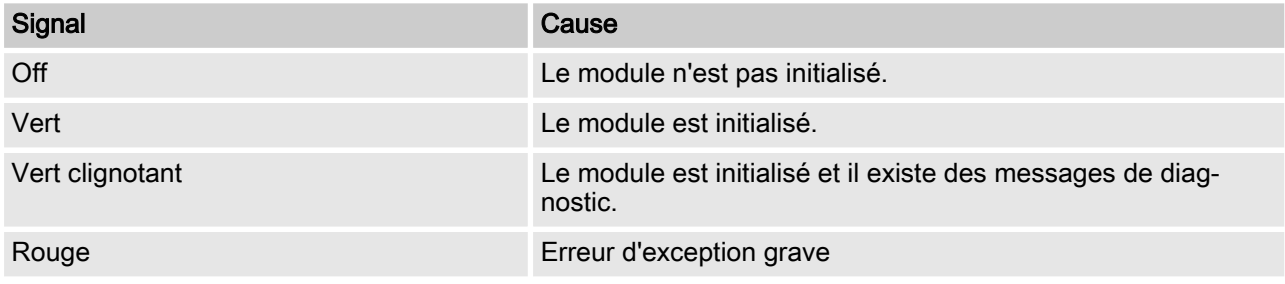

## 1.4 Installation

Installation du bus

Tous les appareils qui participent au bus doivent être raccordés sur une ligne. Jusqu'à 32 stations sont possibles (maître, esclaves, répéteurs).

Au début et à la fin du câblage, le bus doit être terminé par une résistance de bouclage.

#### Câble et connecteur

Pour le câble PROFIBUS®-DP, utiliser un câble blindé, torsadé, à deux fils (paire torsadée) conforme à la norme EN 50170 (type de câble A).

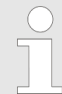

#### Blindage mis à la terre

Un blindage mis à la terre d'un côté permet d'éviter les boucles de masse basse fréquence. Par contre, un blindage mis à la terre d'un côté n'a pas d'effet contre les interférences HF magnétiques. Un blindage mis à la terre des deux côtés et des paires de fils torsadées permettent certes de lutter contre les interférences HF magnétiques, mais pas contre les interférences HF électriques.

Pour PROFIBUS®, il est recommandé de créer une connexion bila‐ térale à faible inductance (c'est-à-dire étendue et à faible impé‐ dance) avec la terre de protection.

Tab. 2 : La longueur totale maximale du câble de bus sans répéteur varie en fonction de la vitesse de trans‐ mission souhaitée :

| Longueur max. du câblage de bus | Vitesse de transmission |
|---------------------------------|-------------------------|
| m                               | kBit/s                  |
| 100                             | 12000                   |
| 100                             | 6000                    |
| 100                             | 3000                    |
| 200                             | 1500                    |
| 400                             | 500                     |
| 1000                            | 187,5                   |
| 1200                            | 93,75                   |
| 1200                            | 19,2                    |
| 1200                            | 9,6                     |

Le câble du PROFIBUS®-DP est monté directement sur les bornes du module PROFIBUS®-DP.

#### Consignes pour l'obtention d'un indice de protection IP 67

Une installation selon IP 67 est possible, car le câblage se fait directement sur les bornes du régulateur avec l'accessoire de mon‐ tage correspondant (passages de câbles, etc.).

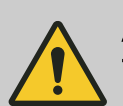

#### **ATTENTION** Type de protection IP 67

L'indice de protection IP 67 est valable uniquement lorsque les accessoires de montage cor‐ respondants (passages de câbles, etc.) sont correctement installés – voir à cet effet la notice technique et de montage du régulateur.

<span id="page-7-0"></span>Si le régulateur est le dernier participant au bus raccordé sur le câble PROFIBUS®-DP, il doit être raccordé en terminaison avec le module PROFIBUS®-DP, voir norme EN 50170. La résistance de bouclage nécessaire à cet effet peut être activée en interne, via le menu de commande « *Terminaison* » (network termination). Aucune résistance de bouclage externe n'est nécessaire.

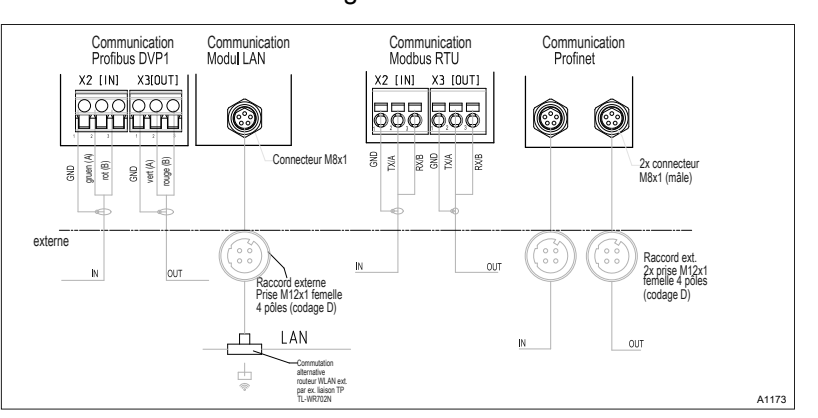

Fig. 1 : Plan de connexion des modules de communication

### 1.5 Fonctionnement

#### 1.5.1 Généralités

Lorsque le module PROFIBUS®-DP est branché, dans le PROFIBUS®-DP, le régulateur représente un participant avec fonctionnalité esclave selon DP-V1. Les données utiles sont ainsi transmises de manière aussi bien cyclique qu'acyclique.

#### 1.5.2 Fichier GSD

Le fichier GSD doit être utilisé pour configurer le maître. Il décrit toutes les caractéristiques de la pompe en mode PROFIBUS®-DP (mots-clés, diagnostic, modules, fentes). Le fichier GSD peut être téléchargé sur le site web PROFIBUS® et sur le site web de ProMinent. Le nom du fichier est clairement indiqué : DACB101C.gsd.

#### 1.5.2.1 Description des objets de données DACb

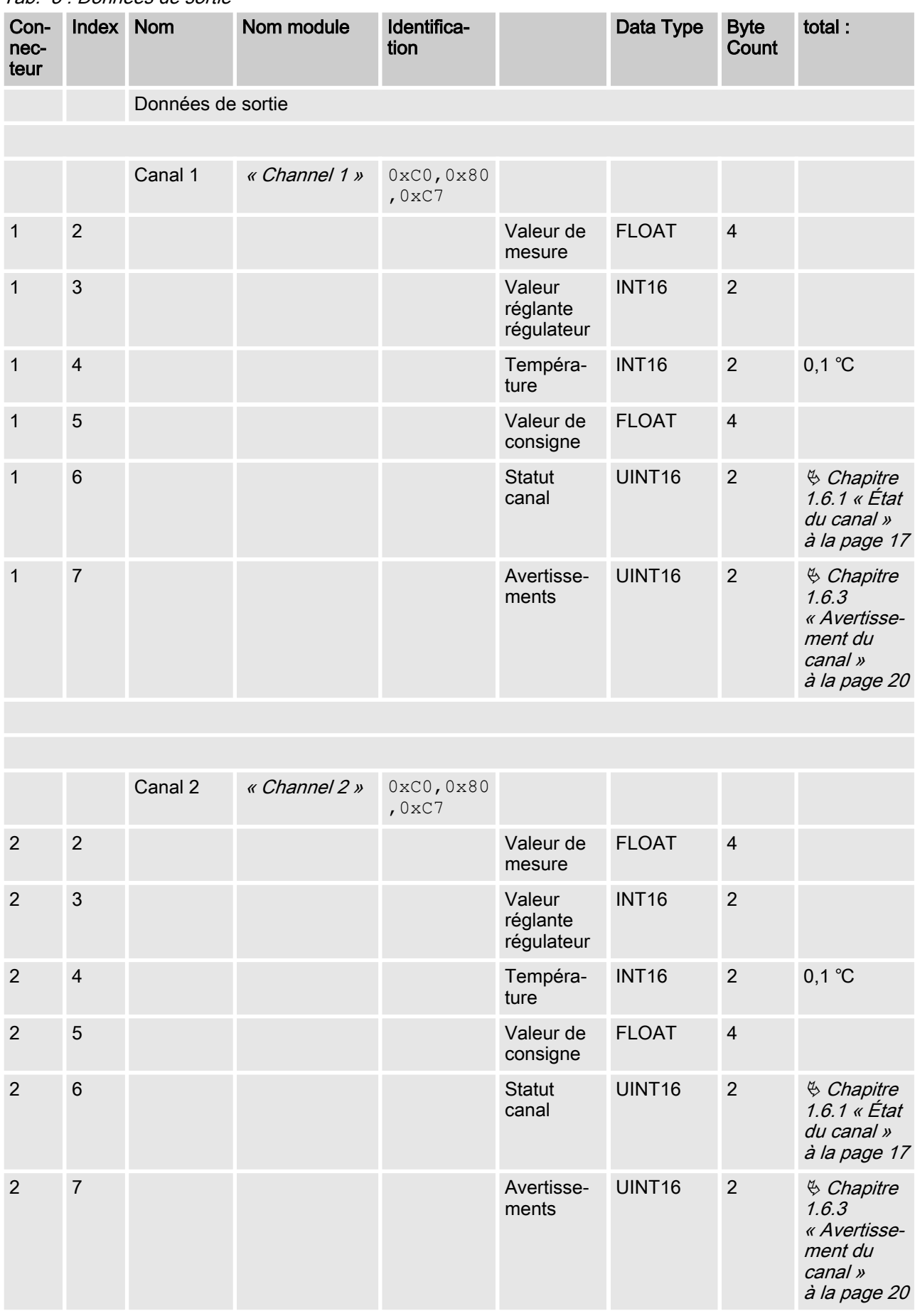

Tab. 3 : Données de sortie

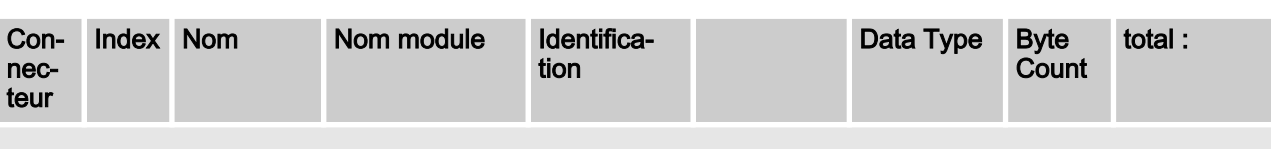

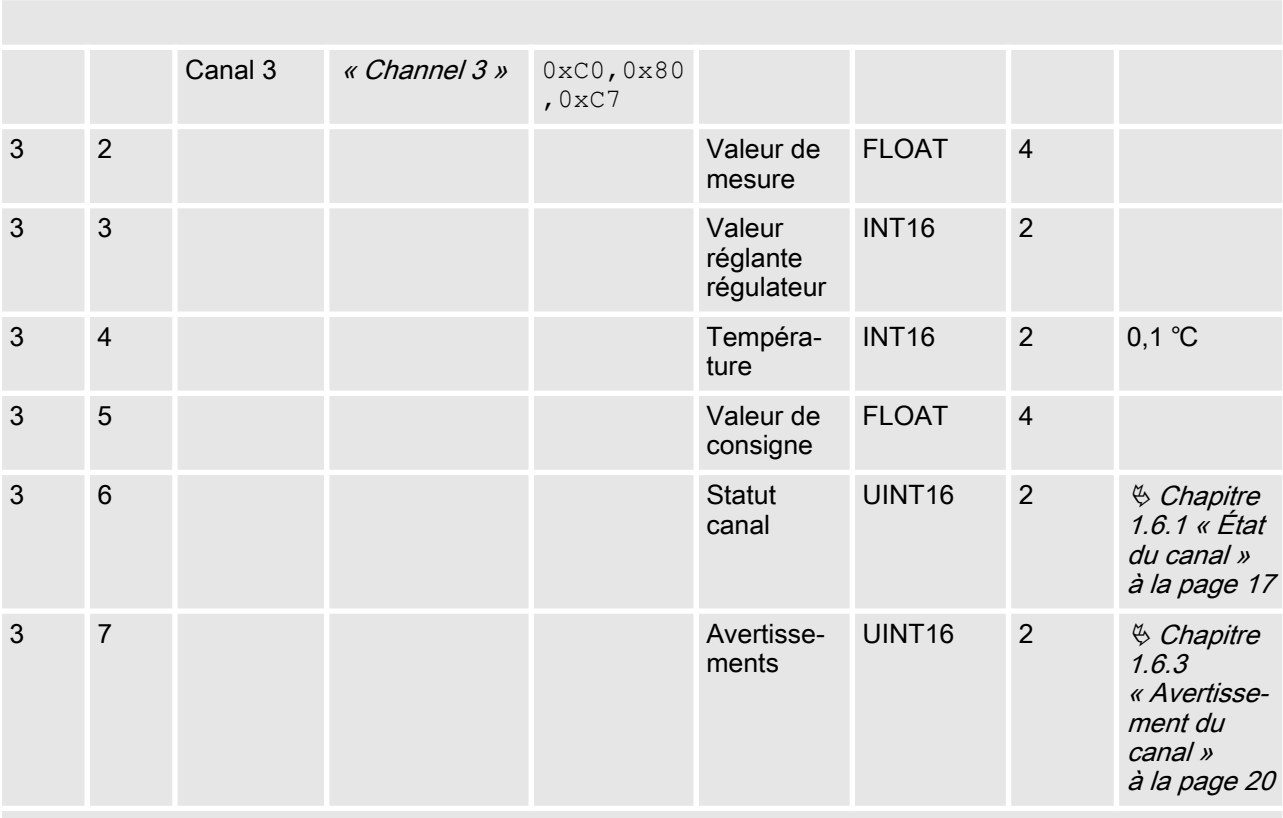

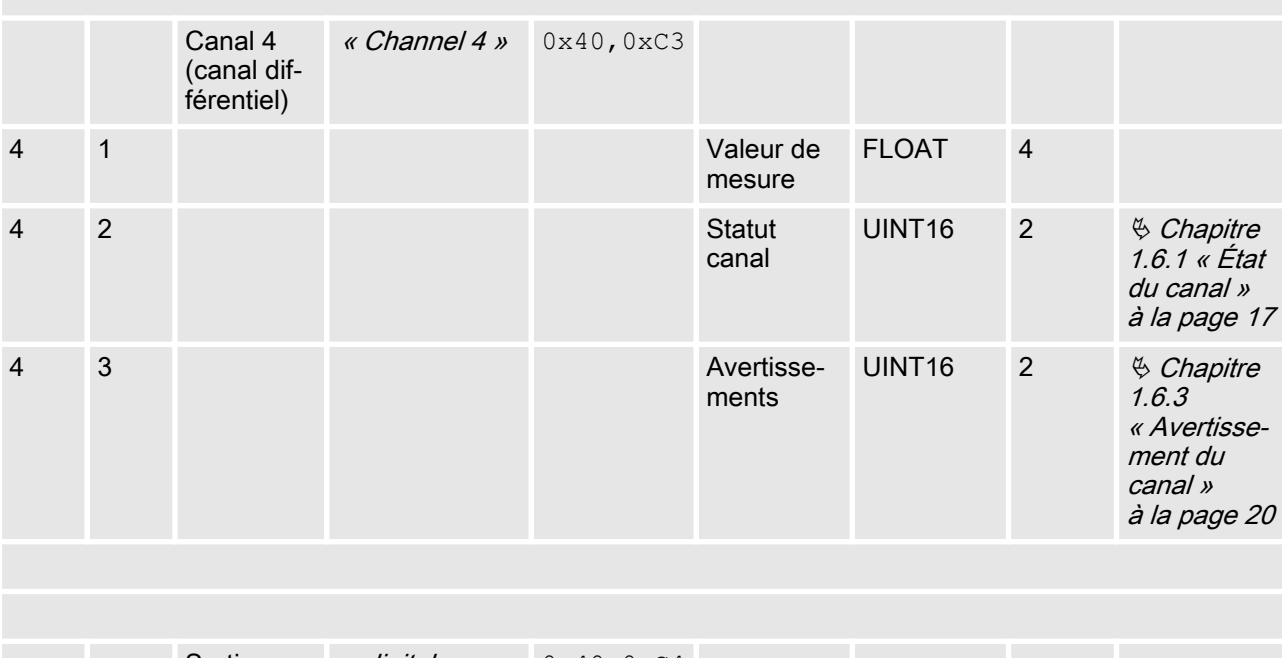

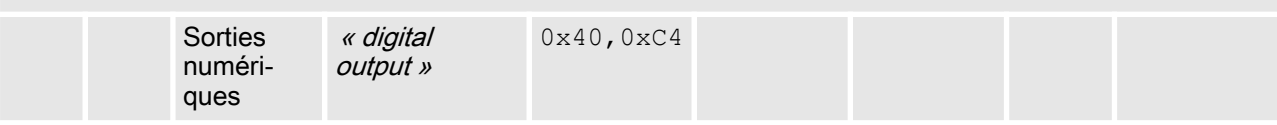

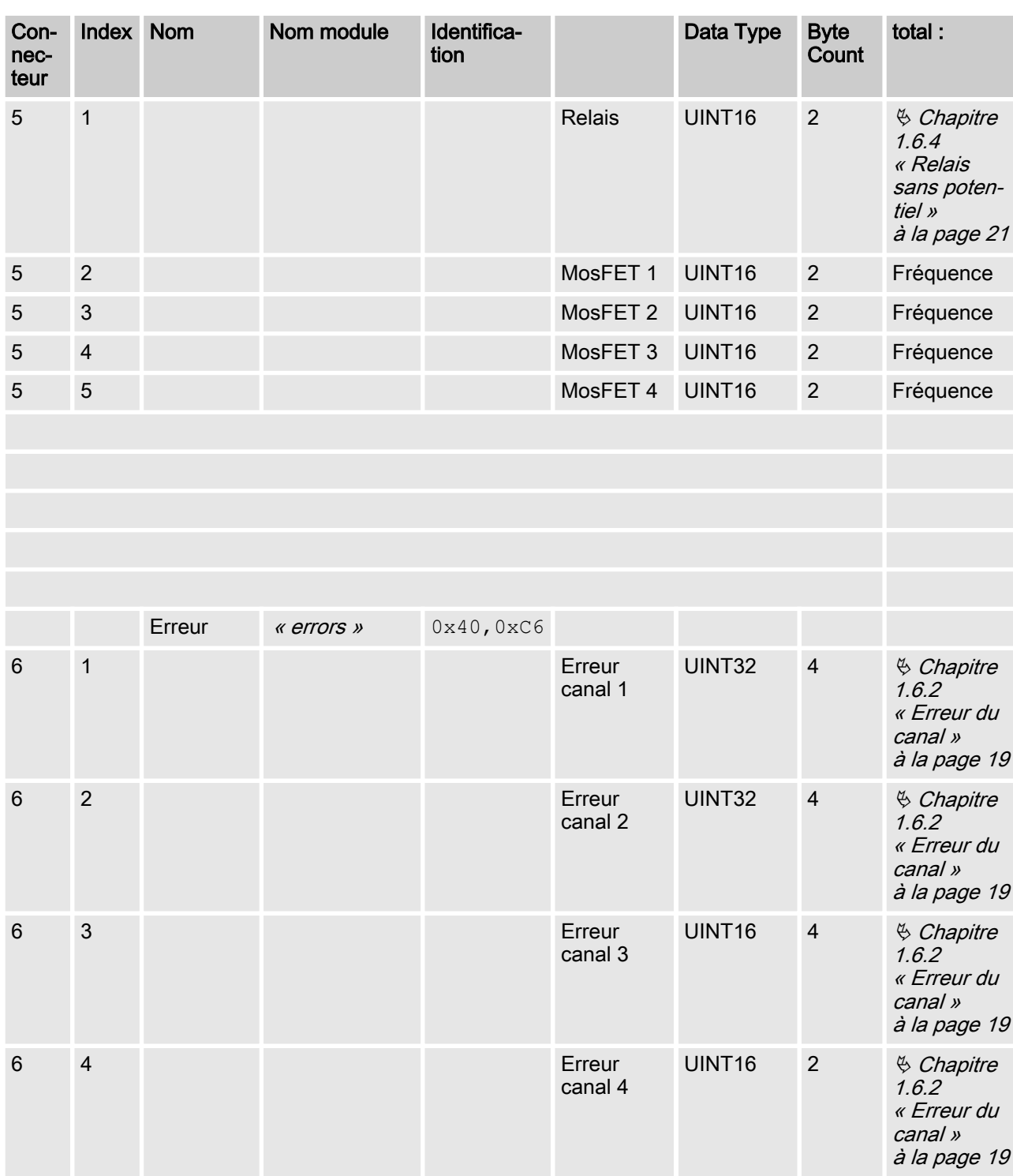

#### Tab. 4 : Données d'entrée

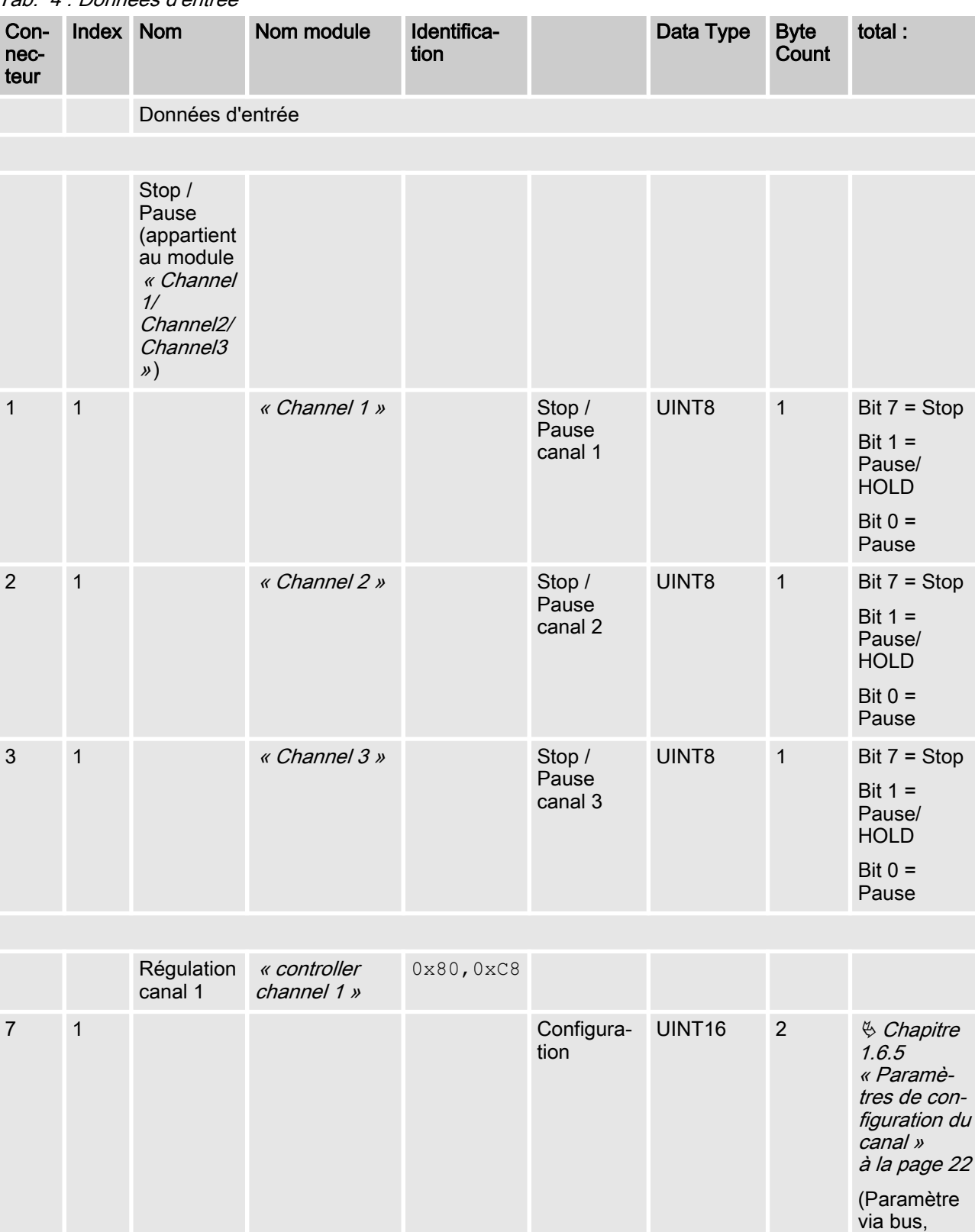

limite 1 valeur

FLOAT 4

mode, sens valeur limite, durée de contrôle)

7 2 Valeur

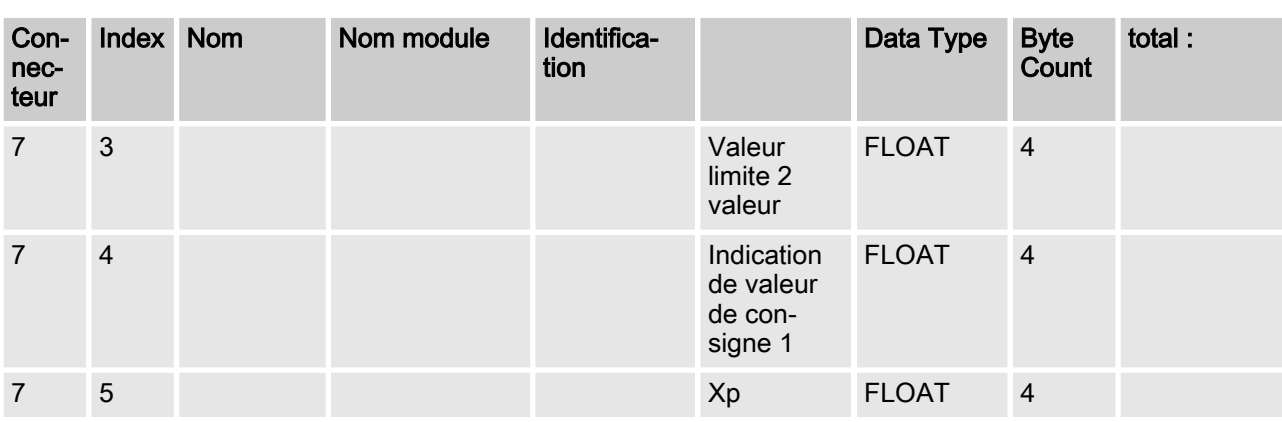

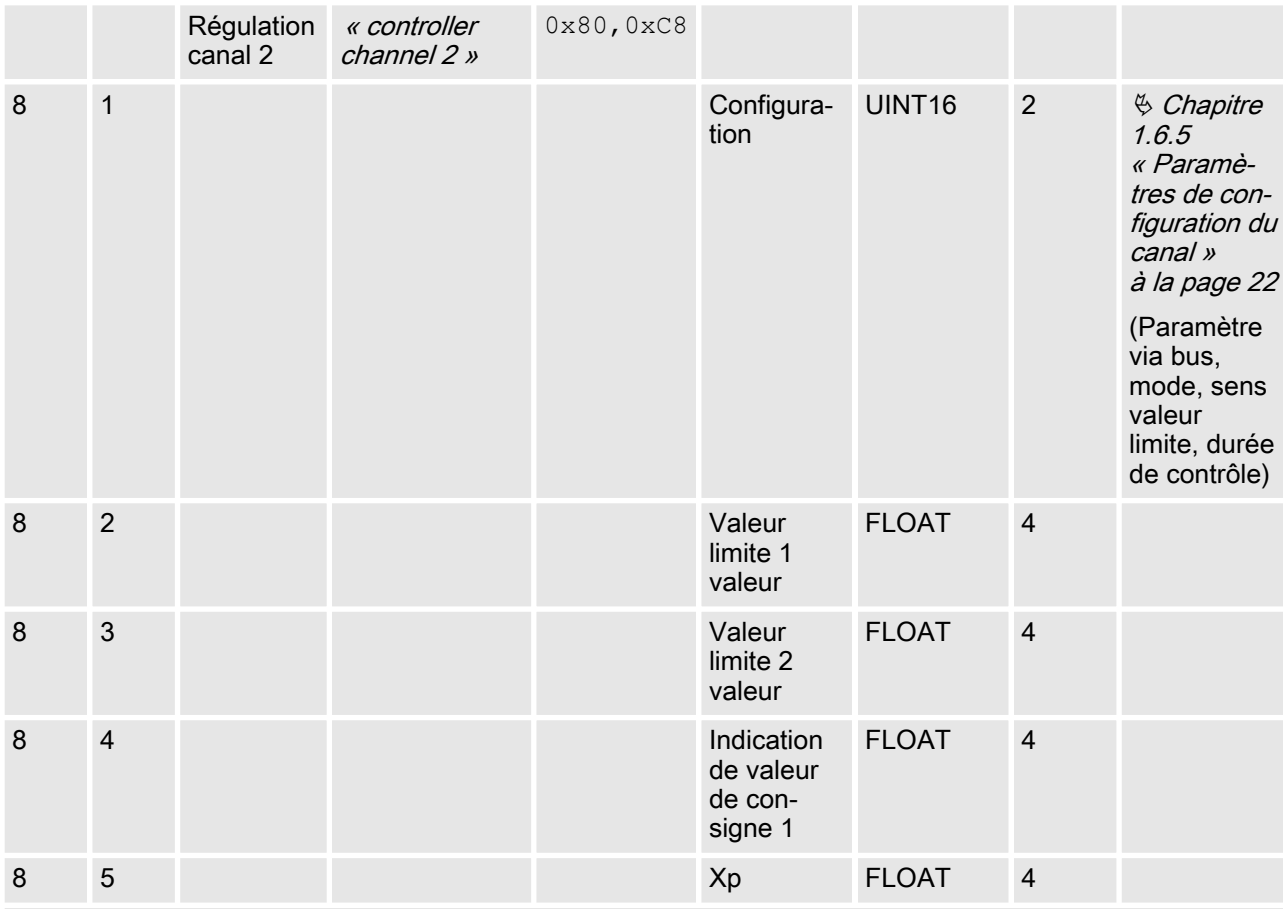

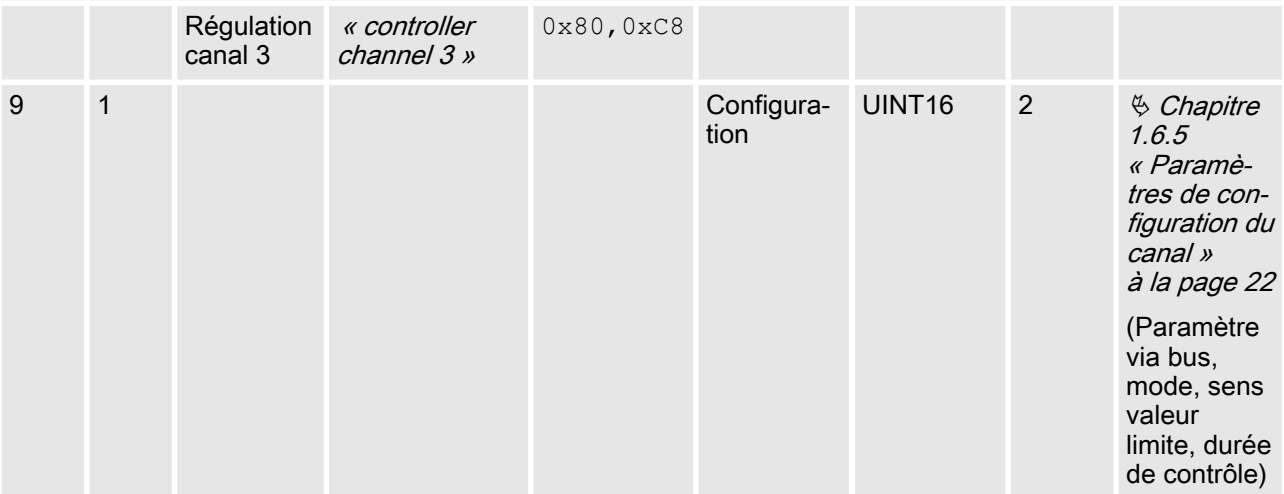

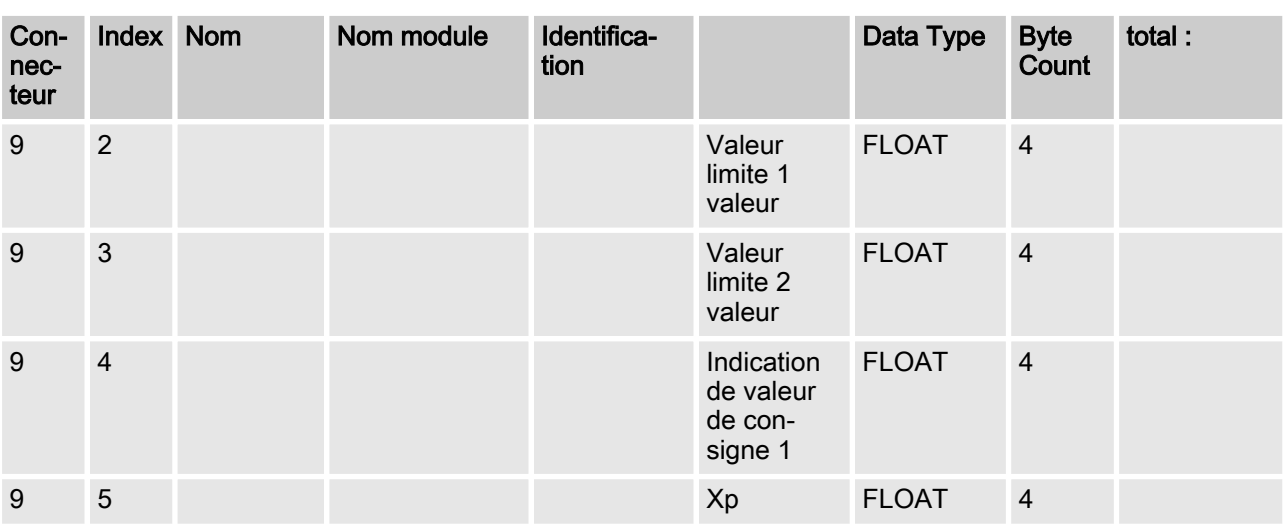

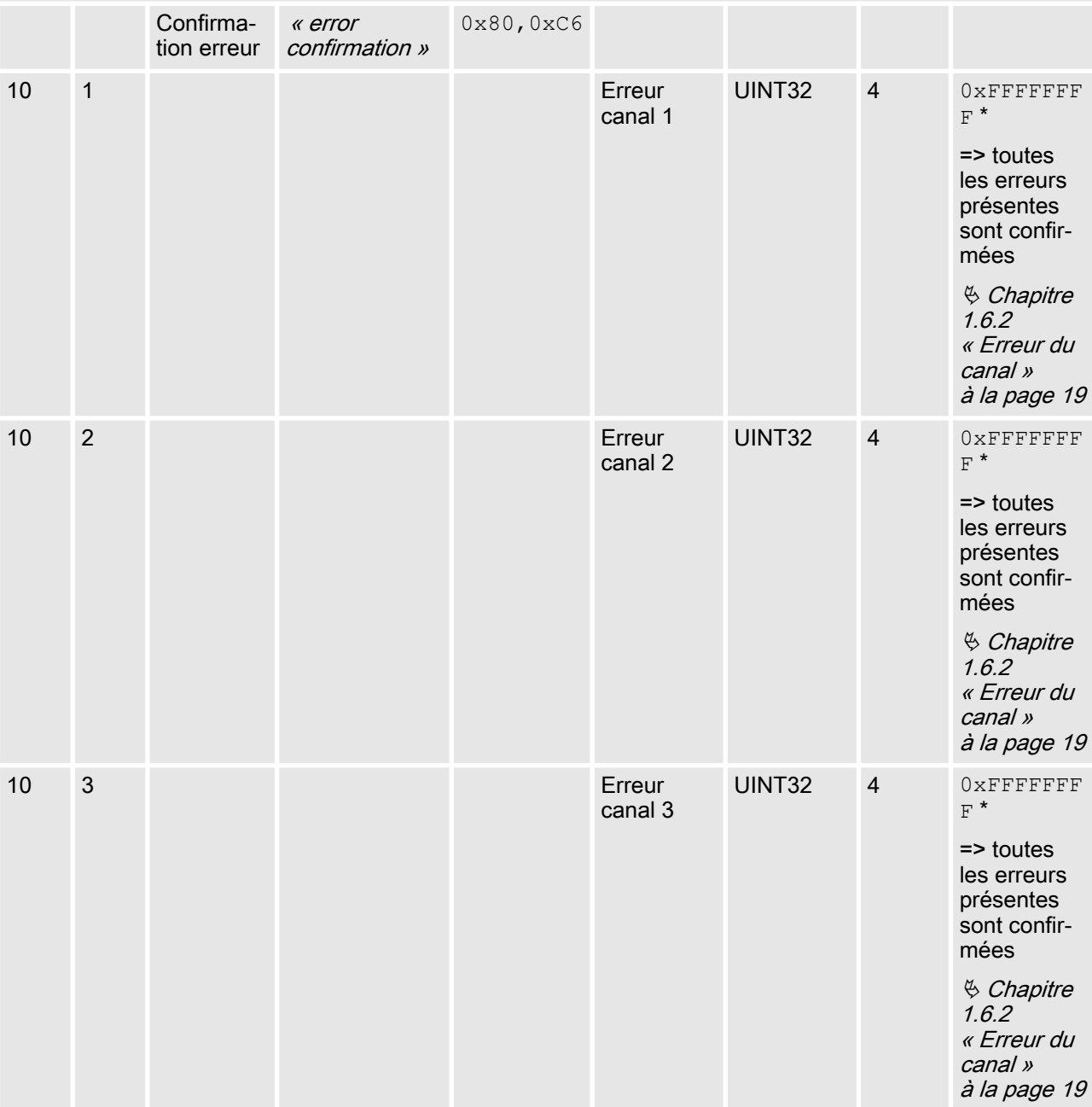

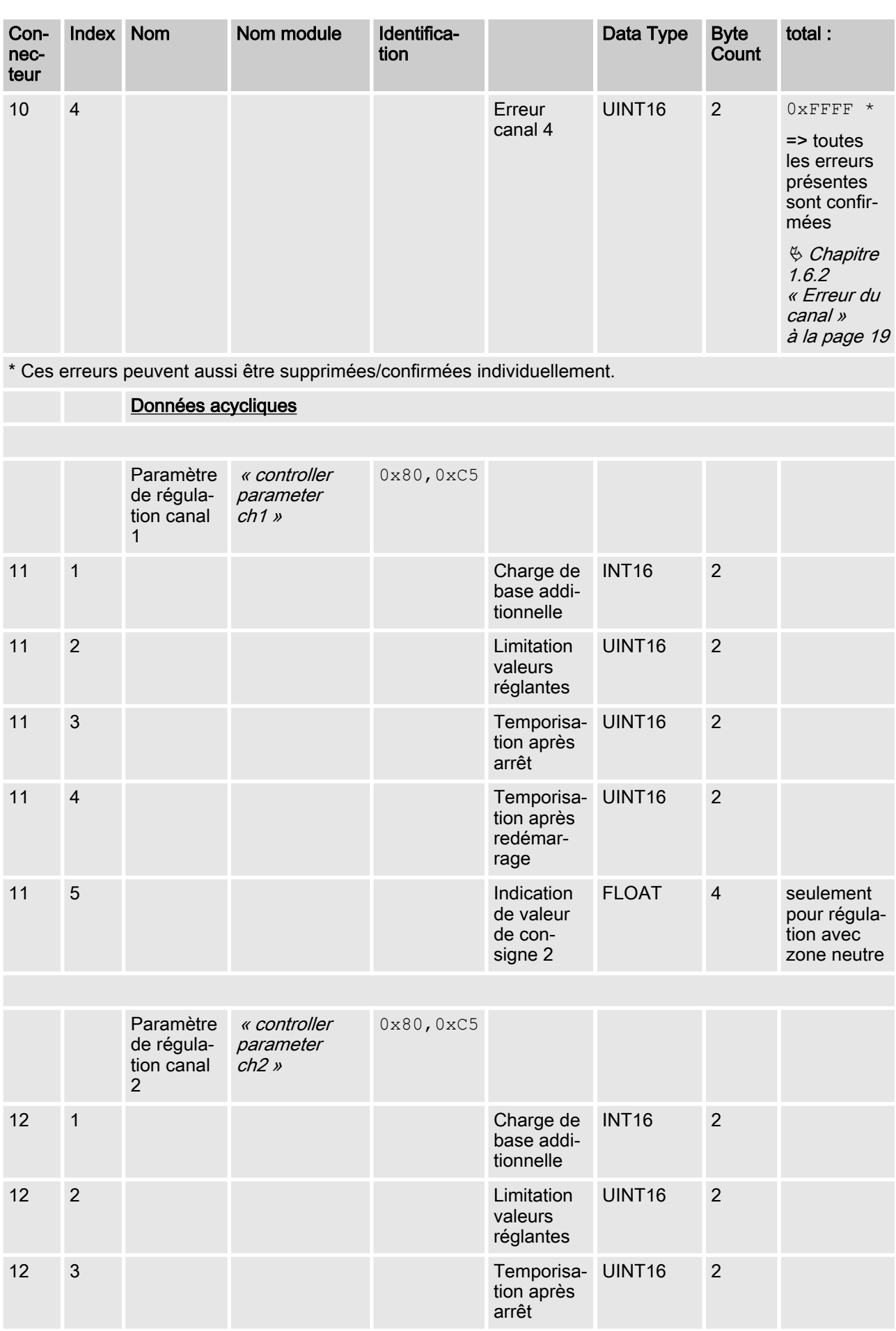

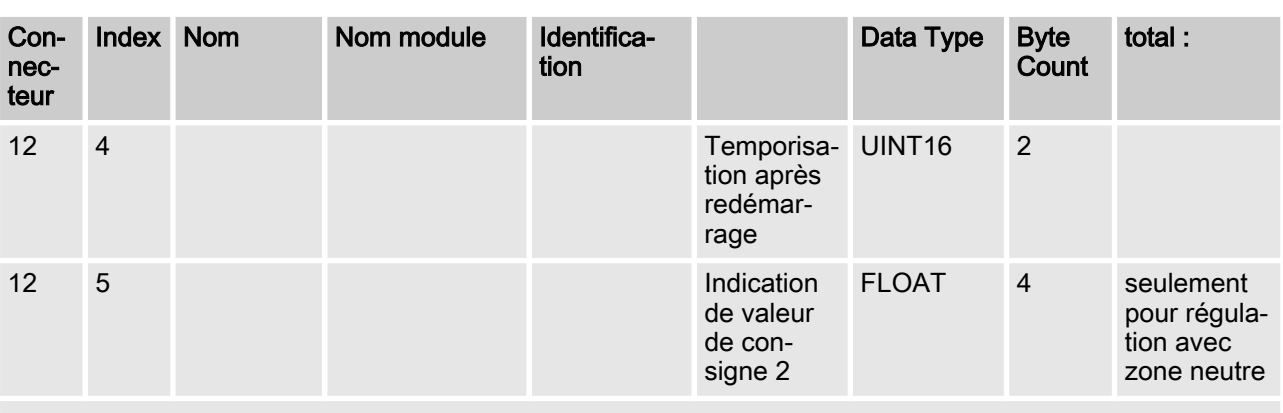

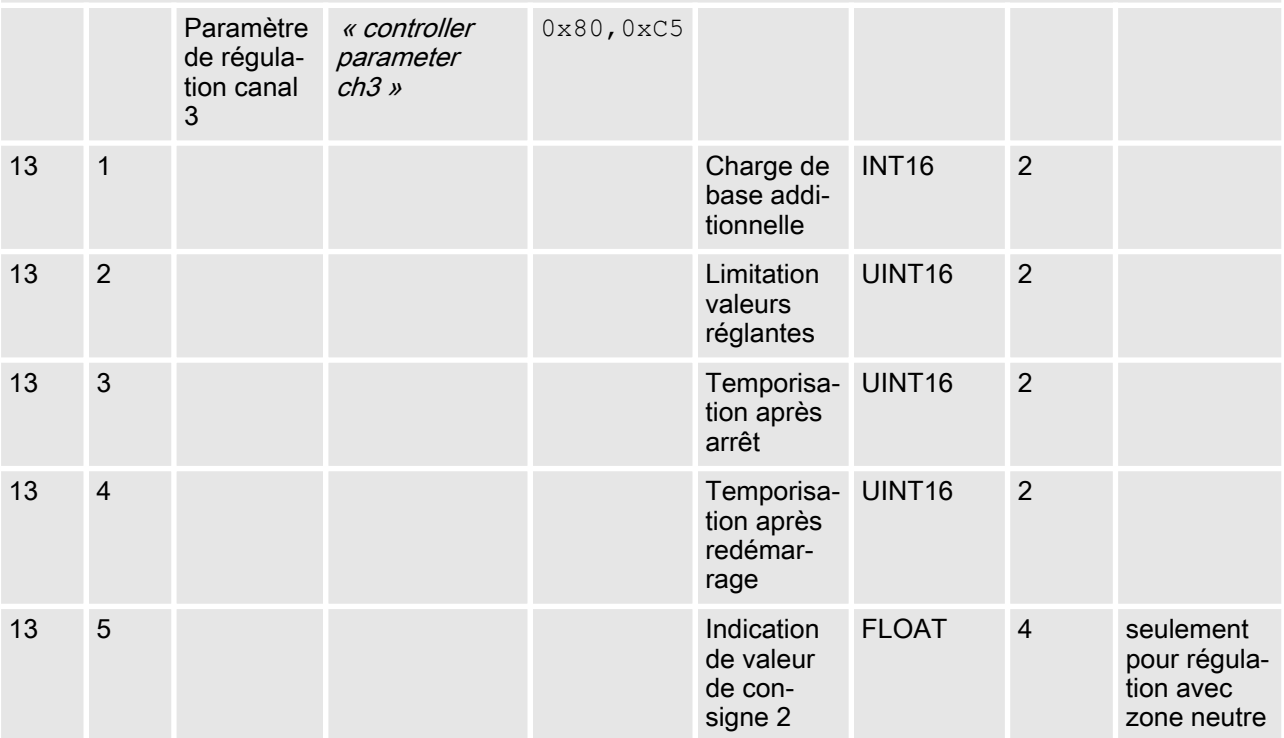

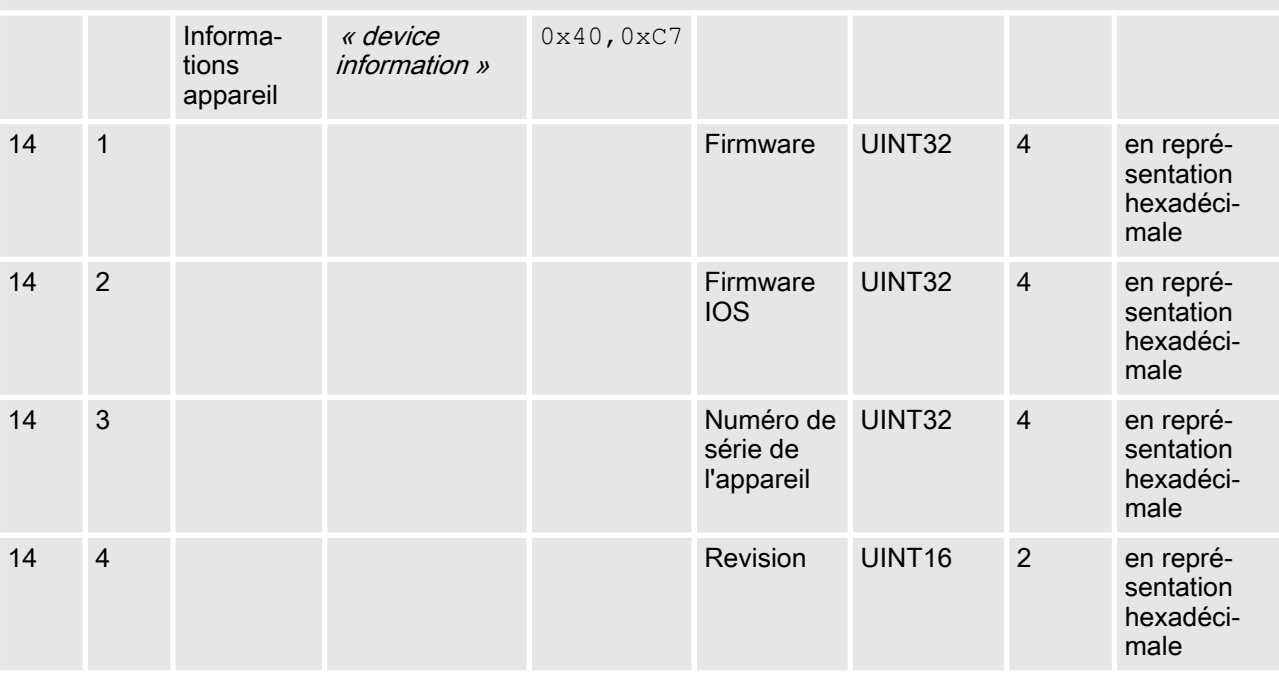

<span id="page-16-0"></span>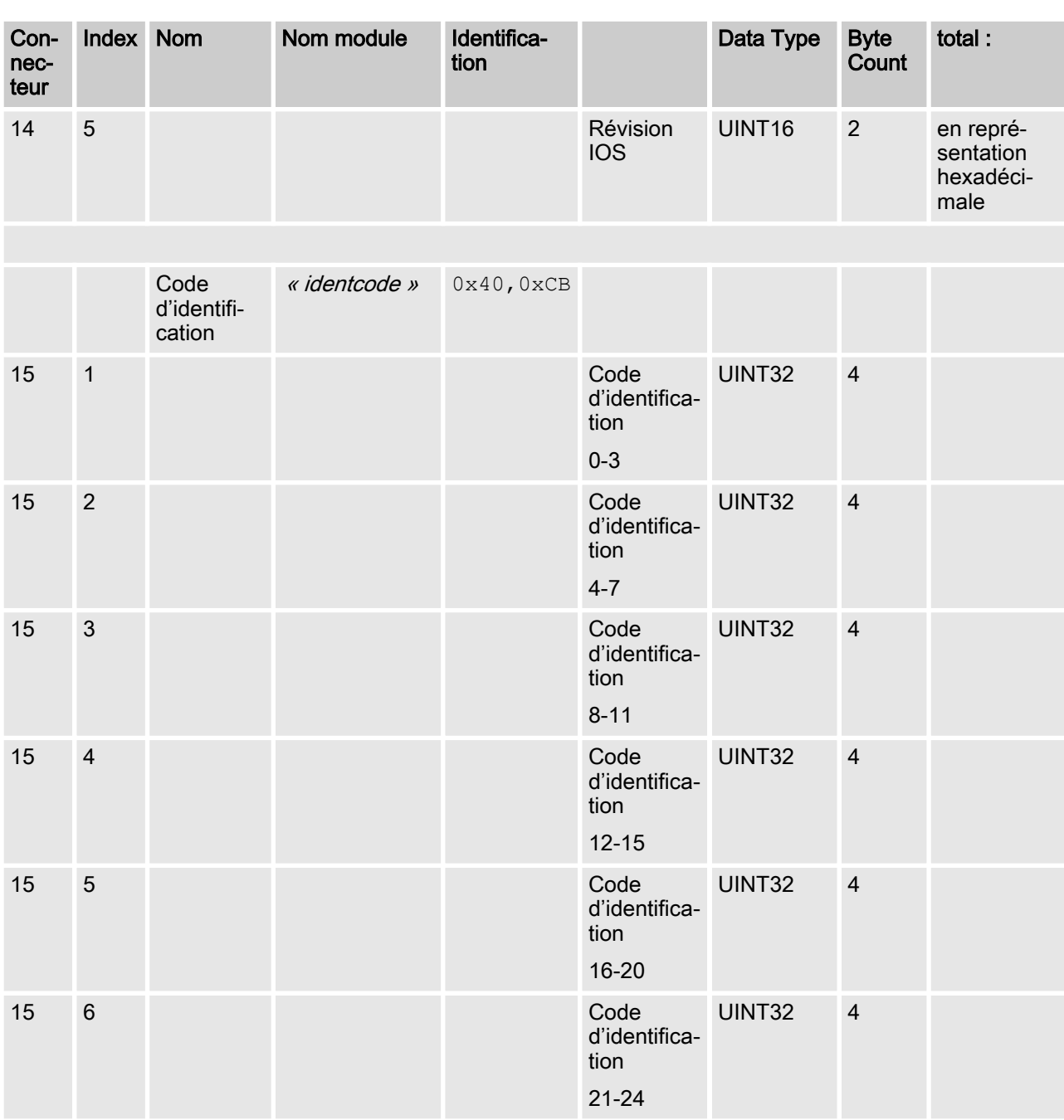

## 1.6 Définitions de champ de bits

## 1.6.1 État du canal

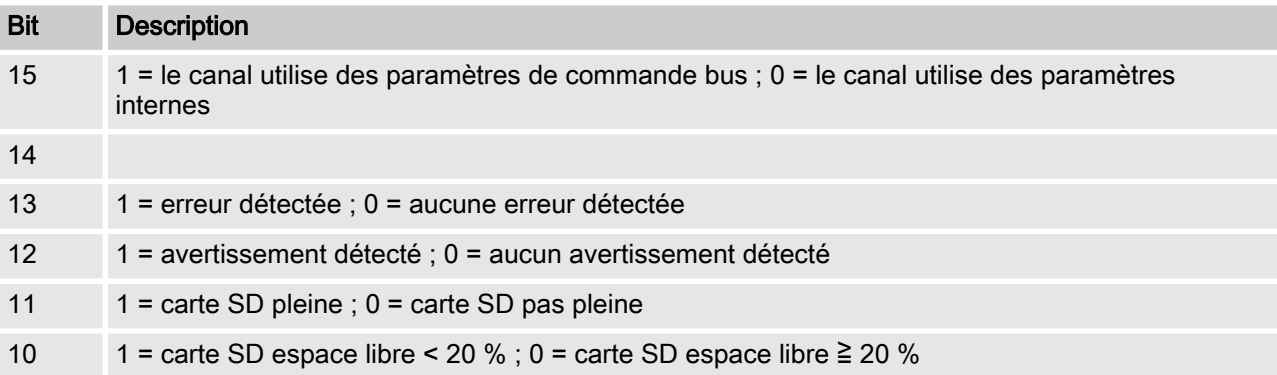

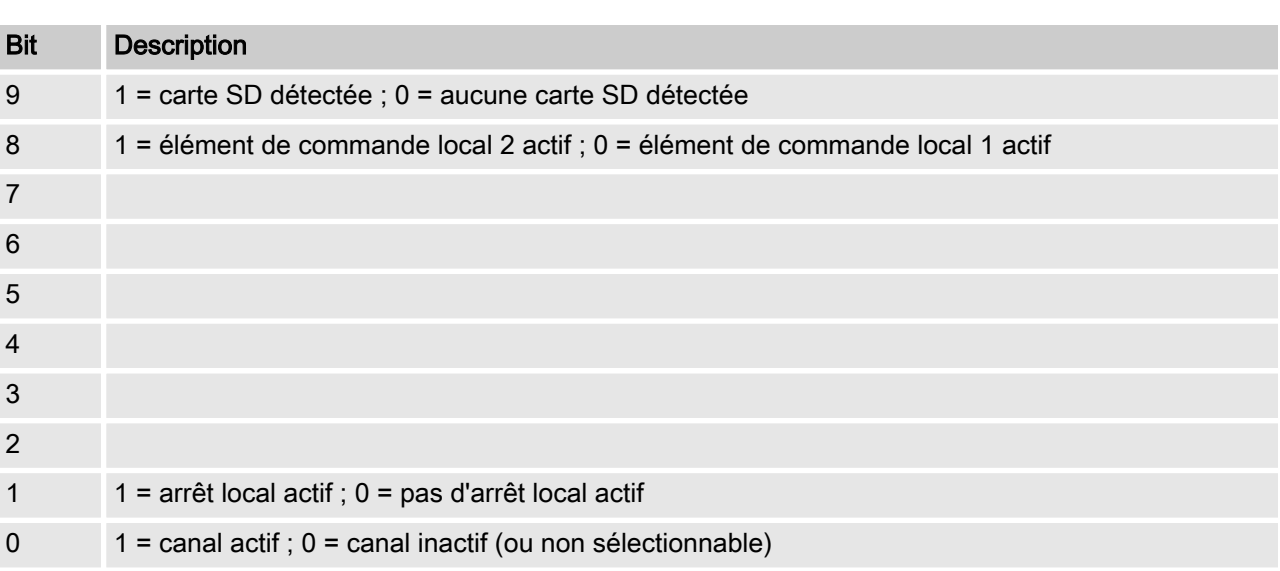

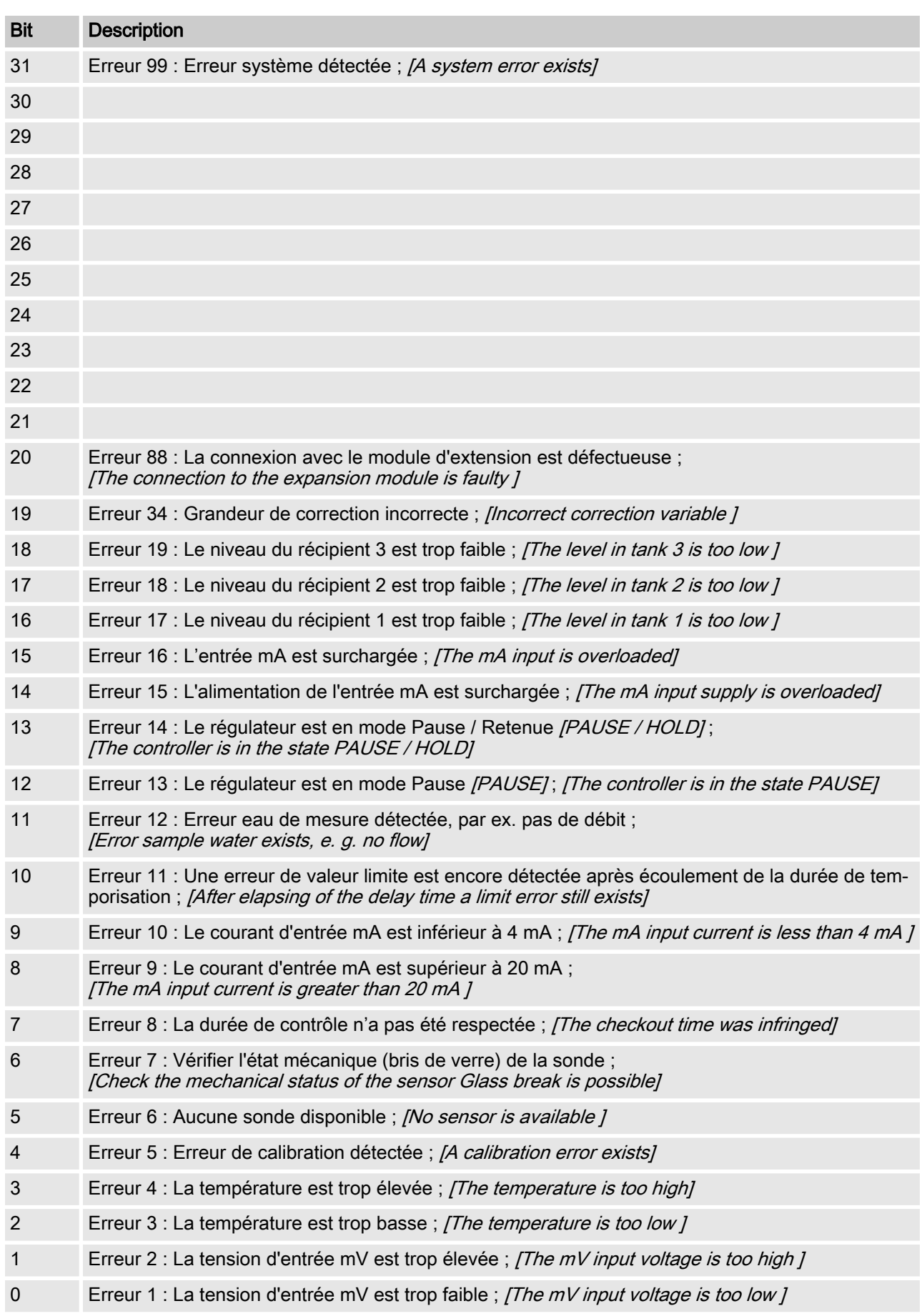

## <span id="page-18-0"></span>1.6.2 Erreur du canal

## <span id="page-19-0"></span>1.6.3 Avertissement du canal

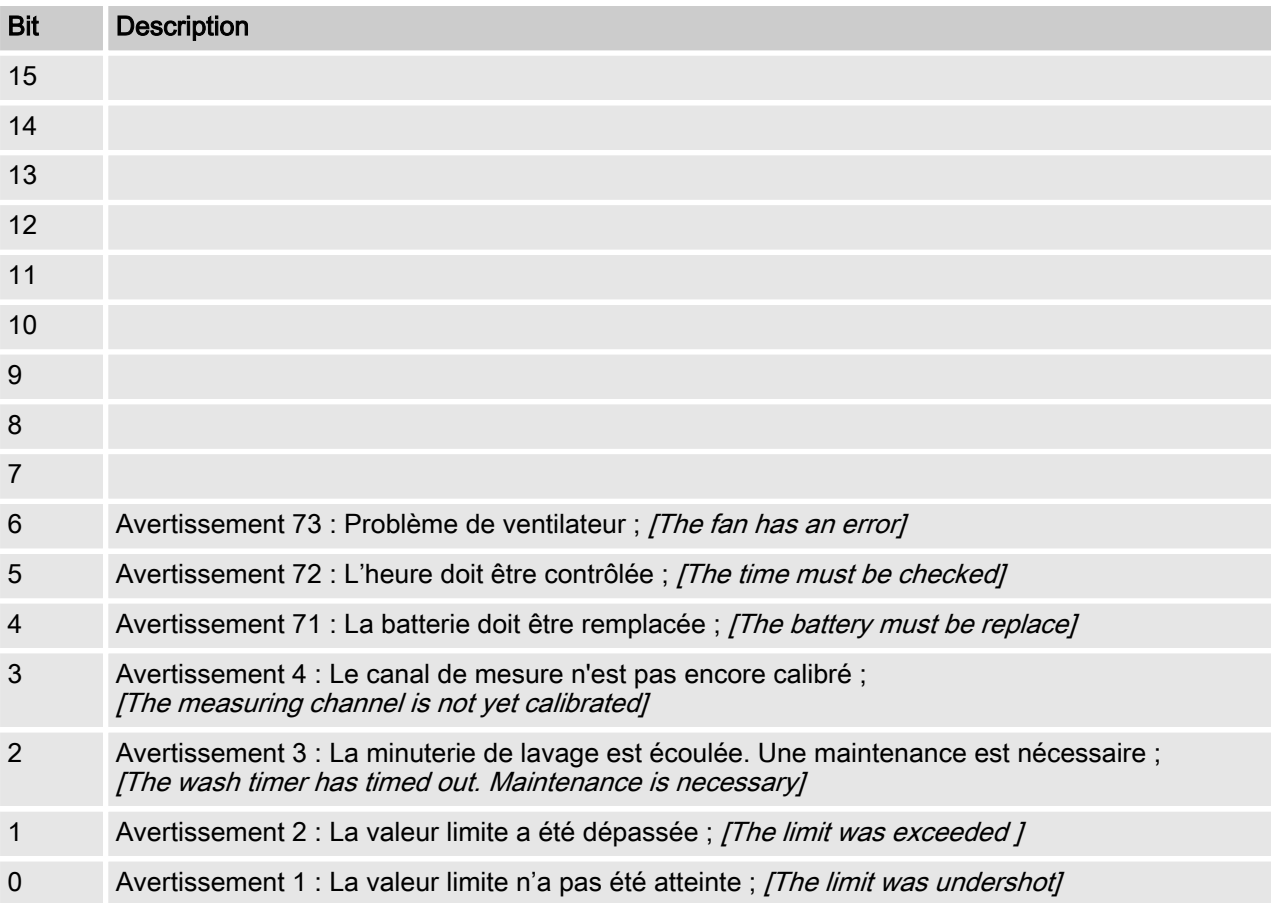

## <span id="page-20-0"></span>1.6.4 Relais sans potentiel

Si une sortie de relais est activée, le bit correspondant est défini.

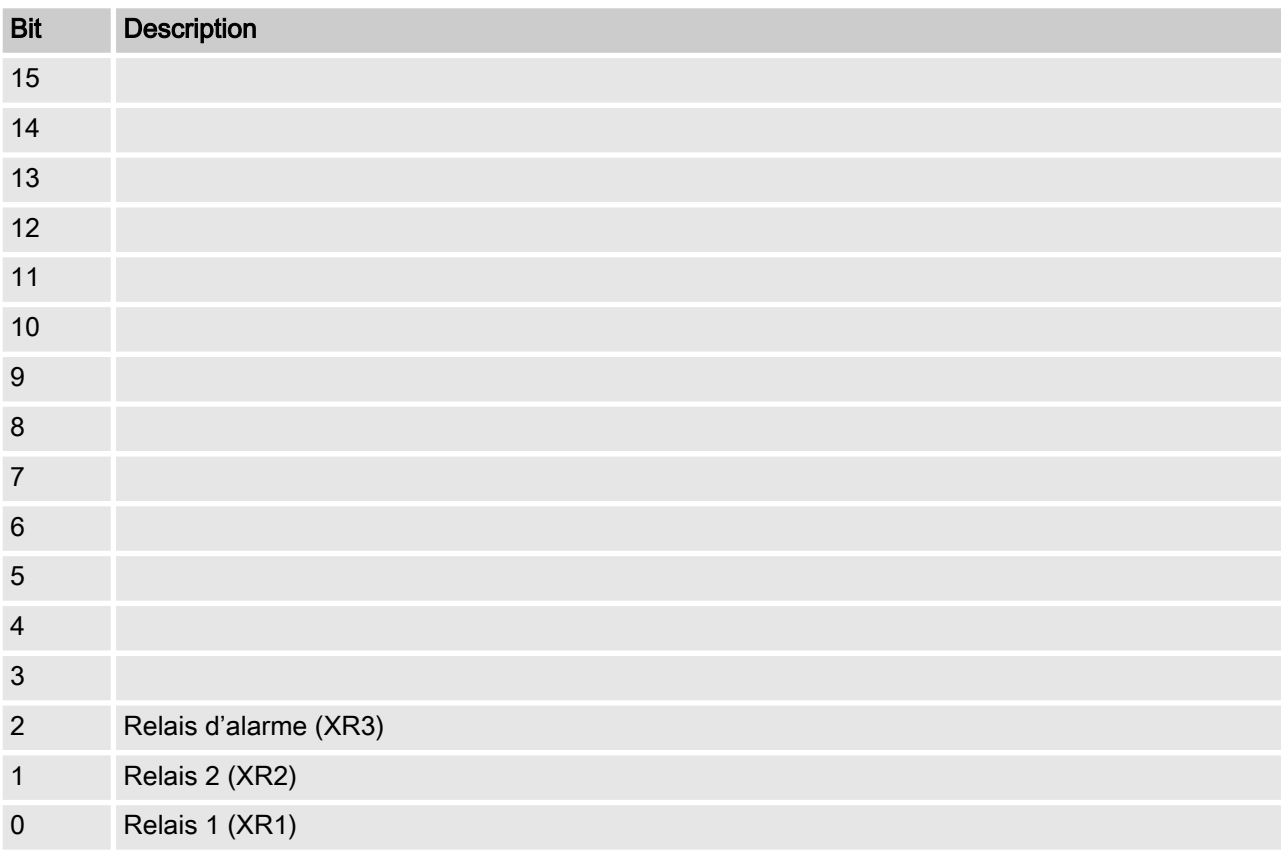

## <span id="page-21-0"></span>1.6.5 Paramètres de configuration du canal

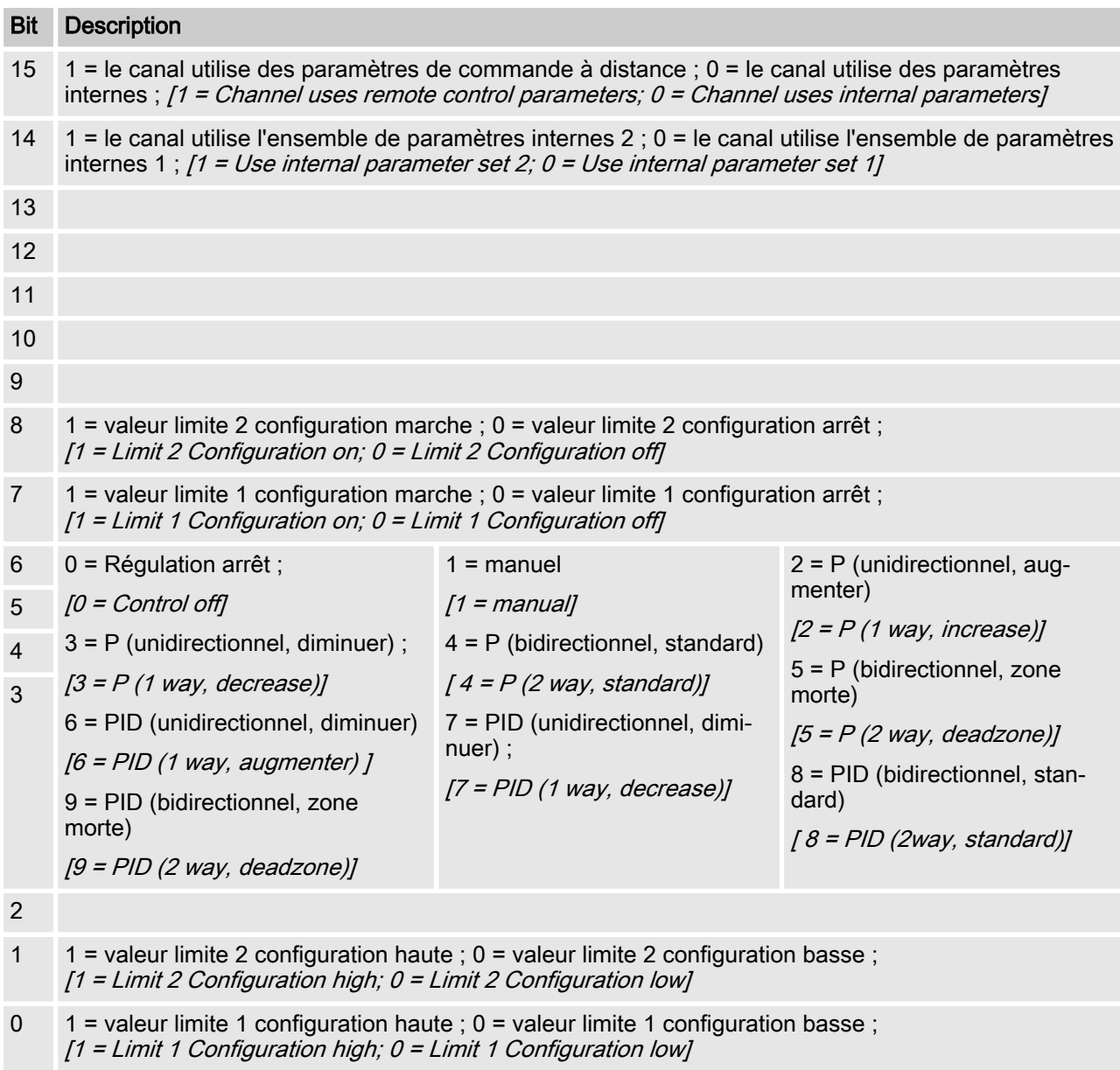

- $\blacksquare$  Le bit 14 est valable uniquement si le bit 15 = 0
- E Les bits 3, 4, 5 et 6 sont valables uniquement si le bit  $15 = 1$
- Les bits 3, 4, 5, 6, 14 et 15 existent seulement sur les canaux 1 et 2

## 1.7 Messages de diagnostic

#### <span id="page-22-0"></span>Conformément à la norme PROFIBUS®, l'appareil propose le ser‐ vice (Get\_Sl\_Diag). Les données de diagnostic sont composées d'informations de diagnostic standard (6 octets conformément à la norme PROFIBUS®) et éventuellement de données de diagnostic spécifiques à l'appareil. 63 octets au maximum peuvent être insérés pour les données de diagnostic spécifiques à l'appareil, dont les 4 premiers sont spécifiés dans la norme PROFIBUS® :  $\lambda$ L'octet sign\_len est analysé comme suit :  $\lambda$ Longueur de la transmission de données d'état, octets de début compris : 04..63 Indication « diagnostic spécifique à l'appareil » : 00 constant  $\lambda$ L'octet status type est analysé comme suit :  $\lambda$ Type d'état : 48 (spécifique au fabricant) Indication « Status » : 1 constant  $\lambda$ L'octet slot number est analysé comme suit :  $\lambda$ Numéro de slot (fente) : 0 (car seule la fente 0 est utilisée)  $\lambda$ L'octet specifier est analysé comme suit :  $\lambda$ Spécification d'état : 00 constant Réservé  $\lambda$ Il reste ensuite 59 octets à la libre disposition de l'utilisateur (user\_data) : Télégrammes de diagnostic  $0<sup>1</sup>$ 1 0 1 1 0 0 0 0 0 0 0 0 0 0 0 0  $0<sup>10</sup>$

user data

Les champs user data permettent de signaler les erreurs.

Les champs user\_data sont rassemblés en blocs de 3 octets chacun et doivent être interprétés de la manière suivante :

- 1 Services
- 2 Type d'erreur
- 3 Type d'accès aux données (lecture/écriture)

Il est ainsi possible de signaler jusqu'à 19 erreurs.

### Codage user\_data

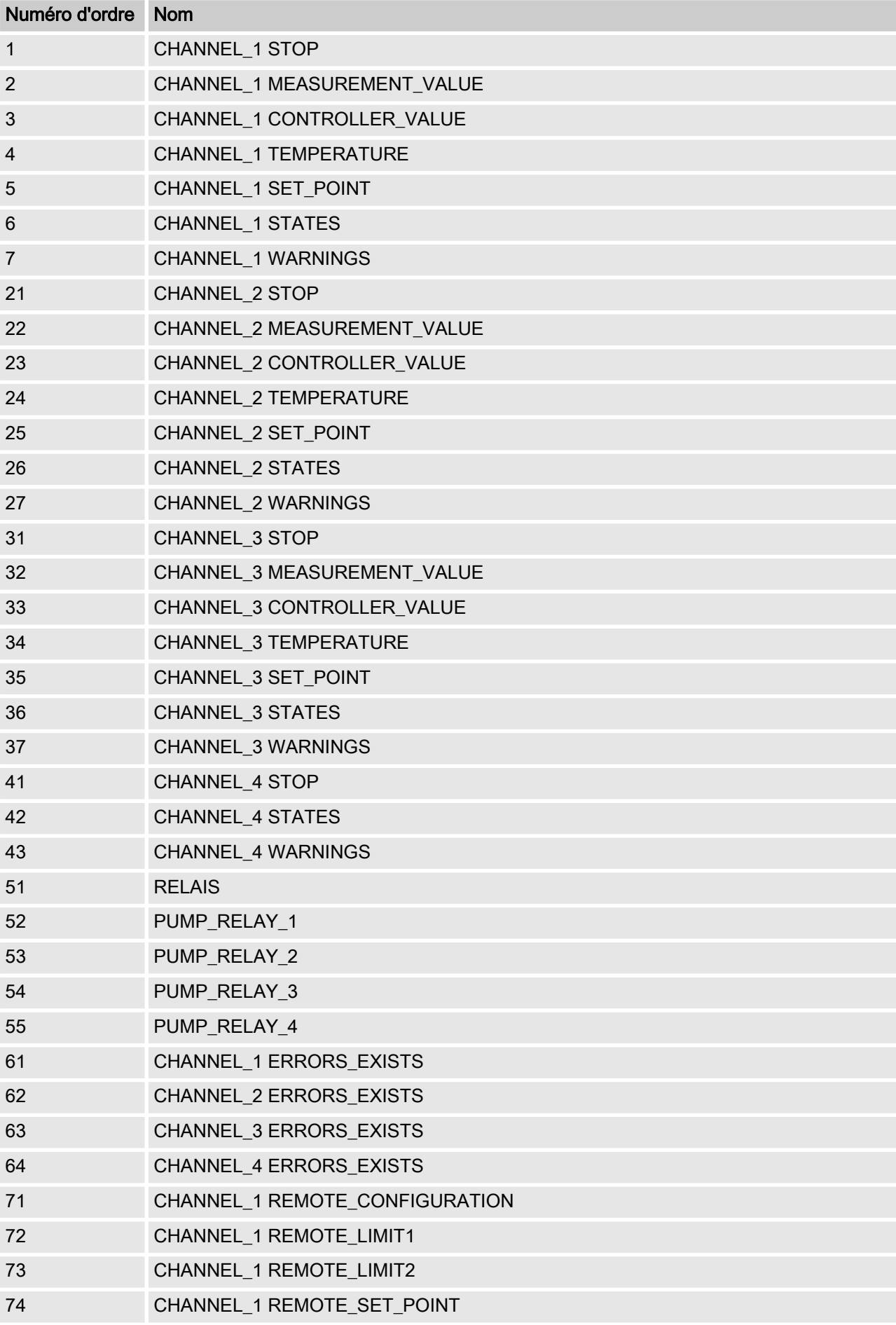

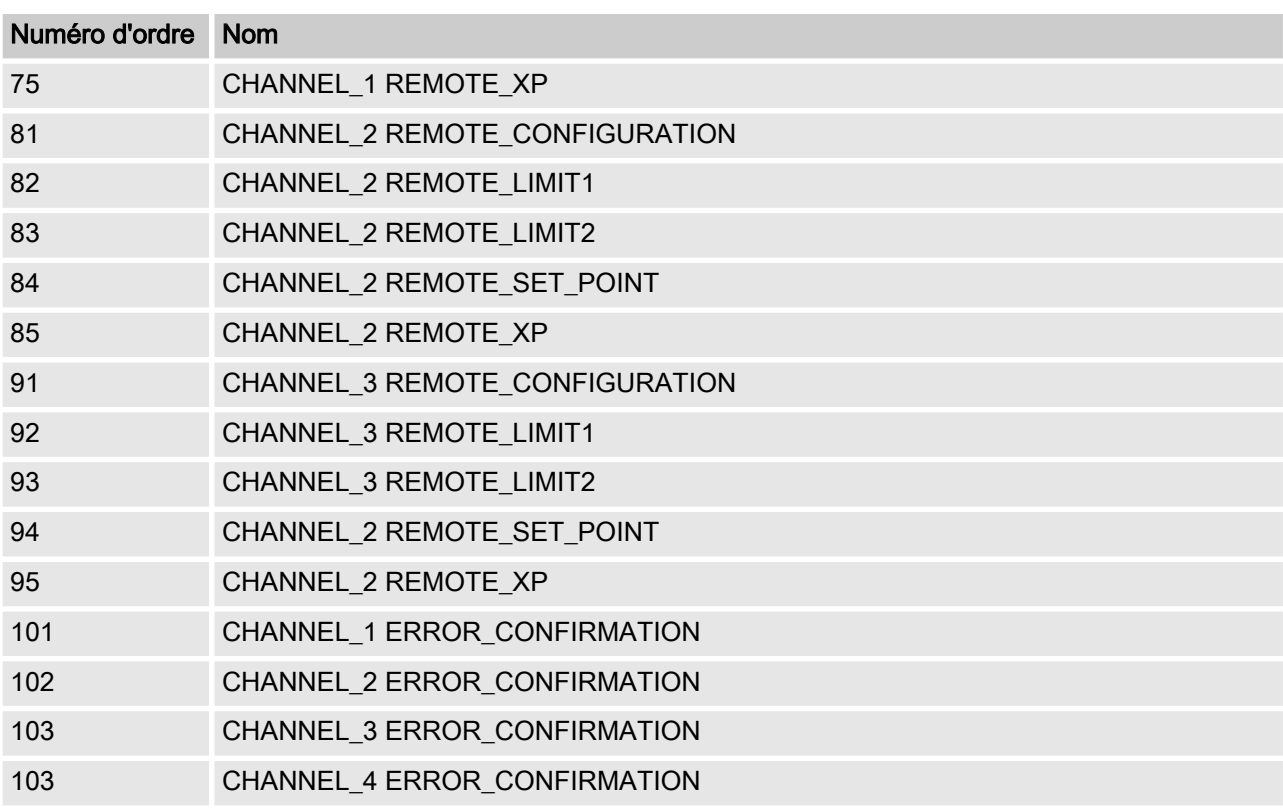

## Tab. 5 : Type d'erreur

| Valeur | Signification          |                                                                                             |
|--------|------------------------|---------------------------------------------------------------------------------------------|
| 0x30   | OK.                    |                                                                                             |
| 0x31   | <b>Transmission OK</b> | Date hors des limites autorisées                                                            |
| 0x32   | <b>Transmission OK</b> | Date protégée                                                                               |
| 0x33   | <b>Transmission OK</b> | Date refusée car l'appareil est en mode manuel et non en<br>mode à distance                 |
| 0x34   | <b>Transmission OK</b> | Date refusée car l'option n'est pas installée                                               |
| 0x35   | <b>Transmission OK</b> | Service non défini                                                                          |
| 0x36   | <b>Transmission OK</b> | La valeur ne peut être ni lue ni modifiée dans la configura-<br>tion actuelle de l'appareil |
| 0x37   | <b>Transmission OK</b> | Pas d'autre actualisation                                                                   |
| 0x55   | <b>Transmission OK</b> | Fusible / Erreur UART                                                                       |
| 0x56   | Erreur durée dépassée  |                                                                                             |

Tab. 6 : Type d'accès aux données (lecture/écriture)

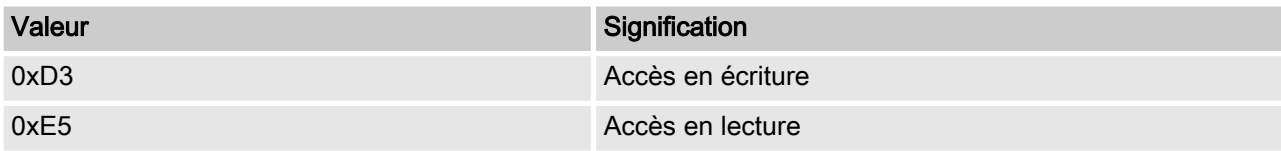

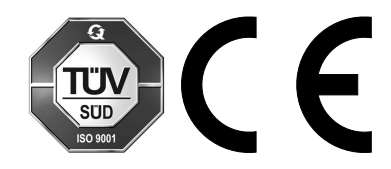

ProMinent GmbH Im Schuhmachergewann 5 - 11 D-69123 Heidelberg Allemagne Téléphone : +49 6221 842-0 Fax : +49 6221 842-419 Courriel : info@prominent.com Internet : www.prominent.com

982133, 1, fr\_FR